## **Content Gems, futur concurrent de Google Alertes ?**

Retour au sommaire de la lettre

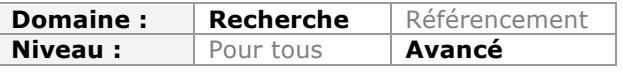

*Le service Google Alertes, qui envoie des mails de surveillance du contenu du Web lorsque certains textes contiennent des mots clés donnés, est un incontournable d'un service de veille. Mais il existe d'autres services qui peuvent également se montrer intéressant dans cette optique. Voici notamment une description de ContentGems qui, malgré quelques défauts, vaut certainement la peine d'être testé...*

Les services d'alerte par mots-clés dont Google Alertes (http://www.google.fr/alerts) est le représentant emblématique sont légion sur le web. En avril 2013 nous en testions d'ailleurs plus d'une vingtaine autour de 15 critères comparatifs

(http://socialcompare.com/fr/comparison/services-gratuits-d-alertes-par-mots-cles-1pp8mohd). Cette étude nous permettait de conclure qu'il serait difficile de remplacer Google Alertes, s'il venait à disparaître, pour les raisons suivantes :

- La puissance des robots d'indexation de Google et la taille de son index qu'aucun autre acteur n'est prêt d'égaler ;

- La possibilité de faire des requêtes "complexes" et de les transformer en alertes (par ex : filetype:pdf intitle:"intelligence économique" site:gouv.fr pour voir arriver des documents PDF titrant "intelligence économique" et publiés sur des sites du gouvernement français) ;

- Sa capacité à s'adapter à toutes les langues et le fait qu'il n'est pas centré sur un espace géographique spécifique (à savoir les Etats-Unis pour beaucoup de ces services).

Certains se sont pourtant engoufrés dans cette voie. Par exemple, Intigi, une société qui s'est créée en 2011 et dont le service éponyme a été lancé mi-2012. Il a été rebaptisé en mars 2013 **ContentGems** (https://contentgems.com/start) et propose un système d'alertes par mots-clés innovant (sur le papier du moins) que nous avons jugé utile de tester pour vous.

La création d'un compte se fait facilement en donnant un pseudo, une adresse email et un mot de passe.

La première étape consiste ensuite à générer une requête (*create interest*) que l'on va créer dans le formulaire booléen proposé.

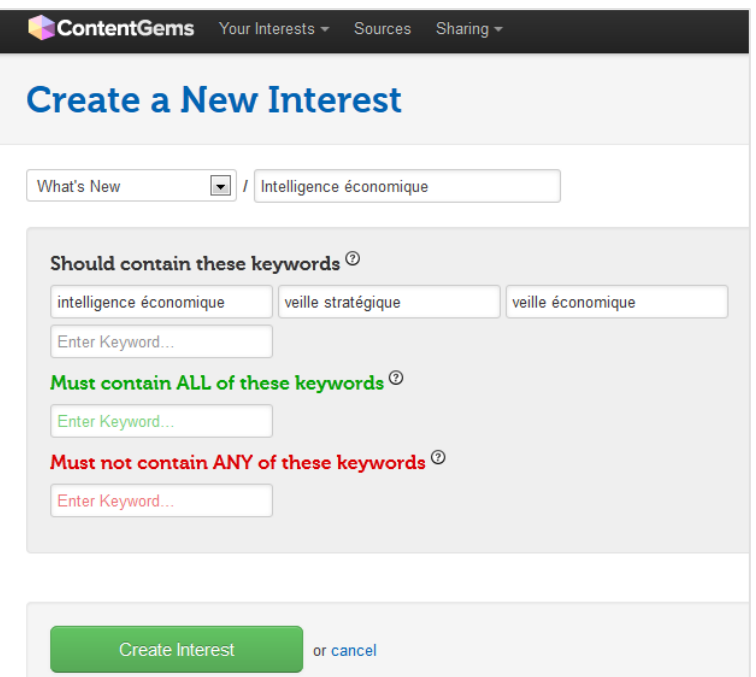

Mauvaise surprise : les accents ne sont pas traités et lorsqu'on les supprime, le système ne donne aucun résultat. Il faut donc se résoudre à utiliser l'anglais. Bonne surprise en revanche, de nombreux opérateurs sont utilisables tels que les troncatures, les opérateurs de proximité, la pondération de mots-clés ou encore la possibilité de rechercher dans le champ titre uniquement.

Une fois la requête écrite, une fonctionnalité permet de choisir de faire remonter les résultats:

- les plus populaires des dernières 24 heures ;
- les plus populaires des sept derniers jours ;
- les plus pertinents des dernières 24 heures.

Malheureusement il n'est expliqué nulle part comment ces scores de pertinence et popularité sont calculés.

Il est également possible de personnaliser encore plus ces résultats en utilisant la fonction « *Custom settings* ».

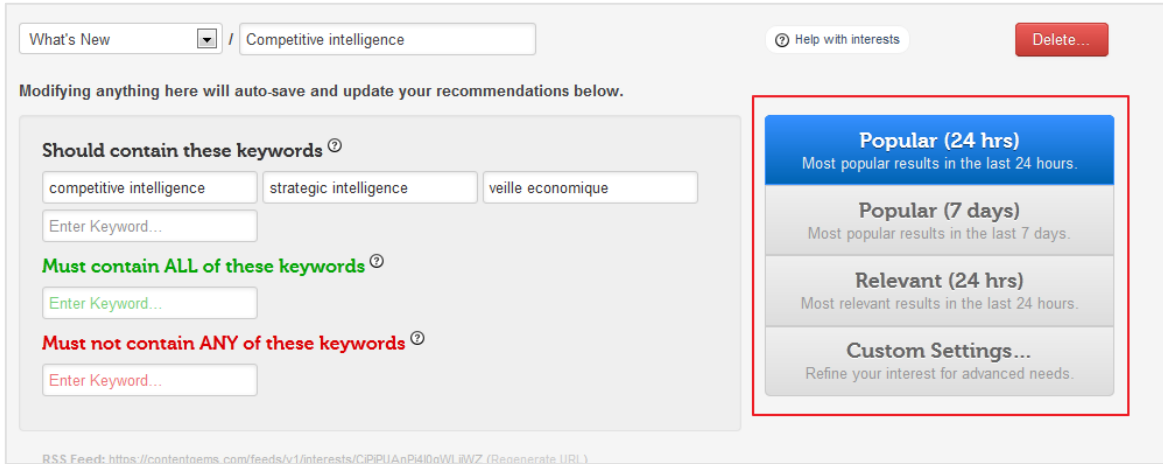

## Ici l'on pourra :

- inclure ou exclure des groupes de sources personnalisées (bundles) ;
- choisir entre résultats populaires et pertinents ;

- choisir des résultats calculés sur une durée de 24h ou de 7 jours ;

- ne faire remonter que les résultats devant contenir des images ;

- ceux avec un nombre de mots minimum ;

- ceux avec un taux de pertinence à indiquer soi-même ;
- ceux avec un taux de popularité minimal à indiquer ;

- choisir des les afficher classés par date (antéchronologique par défaut), popularité ou pertinence.

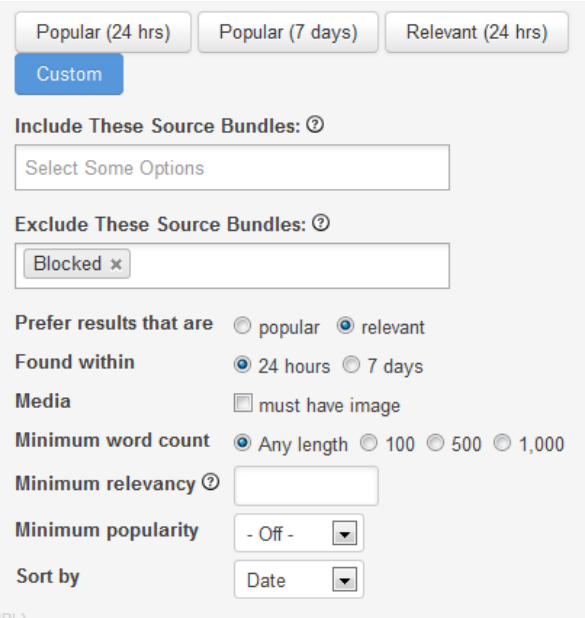

Attention : il n'est possible de surveiller que deux thèmes dans la version gratuite. La seconde étape de la configuration de ContentGems consiste à choisir les sources à utiliser en se rendant dans l'onglet « *Sources* ». Par défaut, le service annonce monitorer plus de 200 000 sources disposant de flux RSS. Il est possible de les rechercher par motsclés dans la fenêtre de droite « *Filter sources* ».

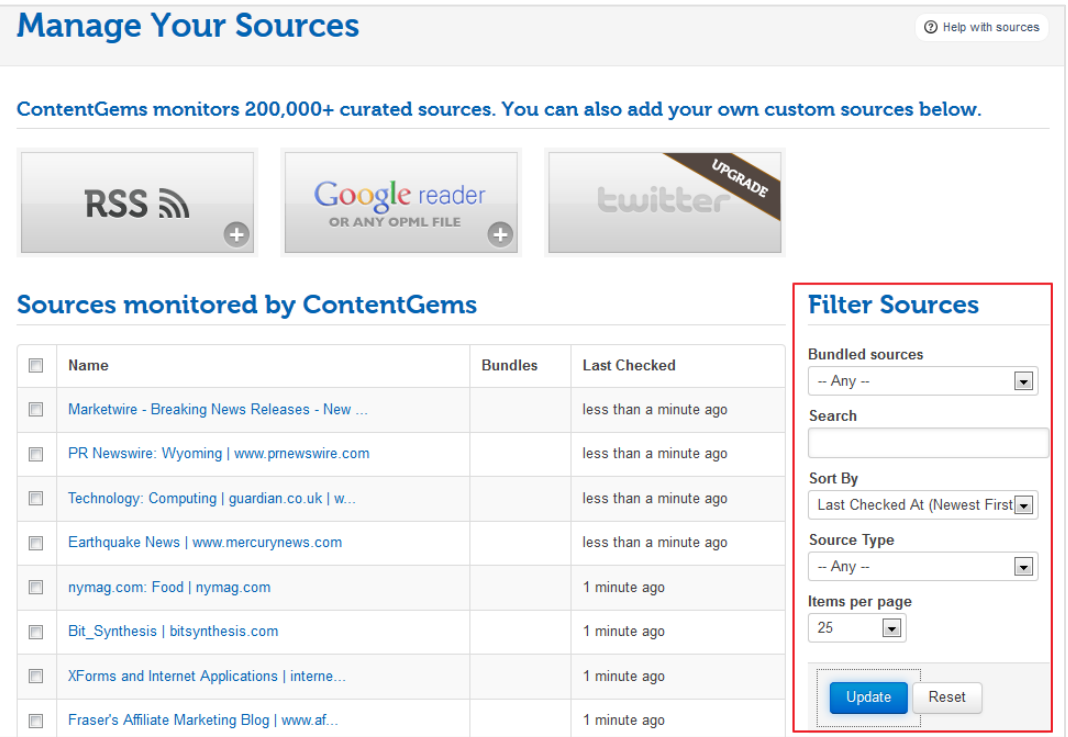

On va par ailleurs pouvoir ajouter à partir de cette page les flux RSS que l'on souhaite, soit un par un, soit groupés sous forme d'un fichier OPML (attention, fonction limitée à 20 sources dans la version gratuite). L'intérêt sera alors de pouvoir mettre en place des alertes par mots-clés sur ses propres sources. On peut également dans la version payante intégrer des flux Twitter et l'on dispose *a minima* de son flux Twitter personnel gratuitement.

La fenêtre de droite permet également de filtrer les sources par groupes (Bundles) et de les trier en fonction de la dernière mise à jour ou du type de sources (RSS ou Twitter). La création de bundles se fait dans la fenêtre « *Manage Bundles »* en dessous du bloc « Filter Sources ». Il suffit d'ajouter un thème et de cliquer sur Add pour créer un dossier dans lequel on pourra ensuite ajouter des flux thématiques à suivre et qu'il sera possible de monitorer par mots-clés (cf. ci-dessus).

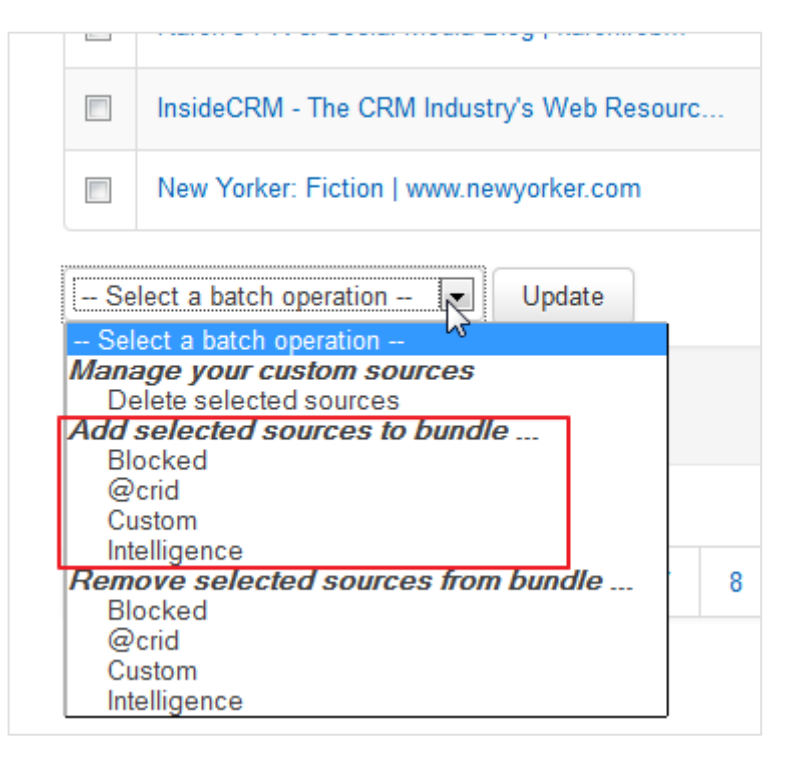

La troisième étape consiste à configurer les réseaux sociaux sur lesquels on souhaite pouvoir partager les remontées d'alertes générées par le service. Il est possible de générer son propre flux RSS et de connecter ses comptes :

- Twitter ;
- LinkedIn ;
- Facebook ;
- Wordpress ;
- Blogger ;
- Expression Engine (système de blogs) ;
- Business Catalyst (système de création de sites web d'Adobe).

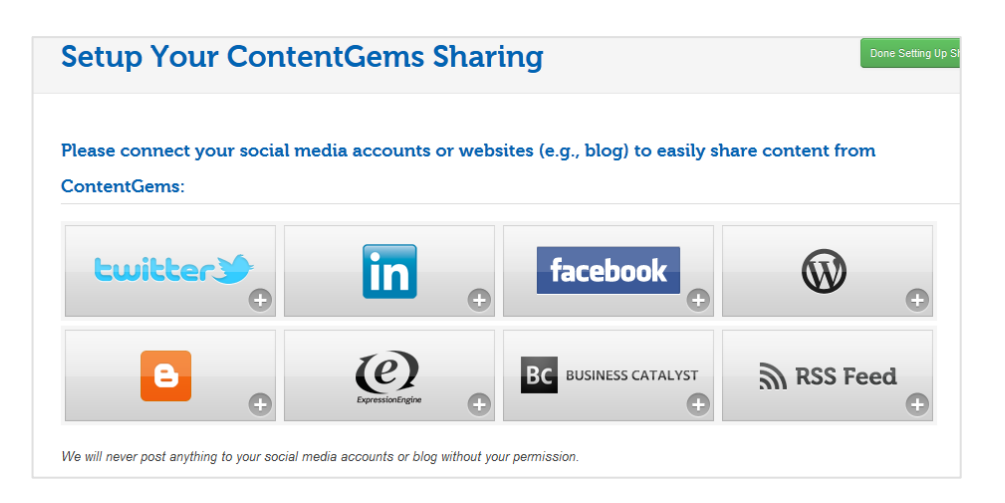

A partir de cette même page, il est également possible d'installer dans son navigateur un bookmarklet ou une extension qui permettra de partager n'importe quel contenu trouvé en ligne avec l'un des comptes précédemment connectés.

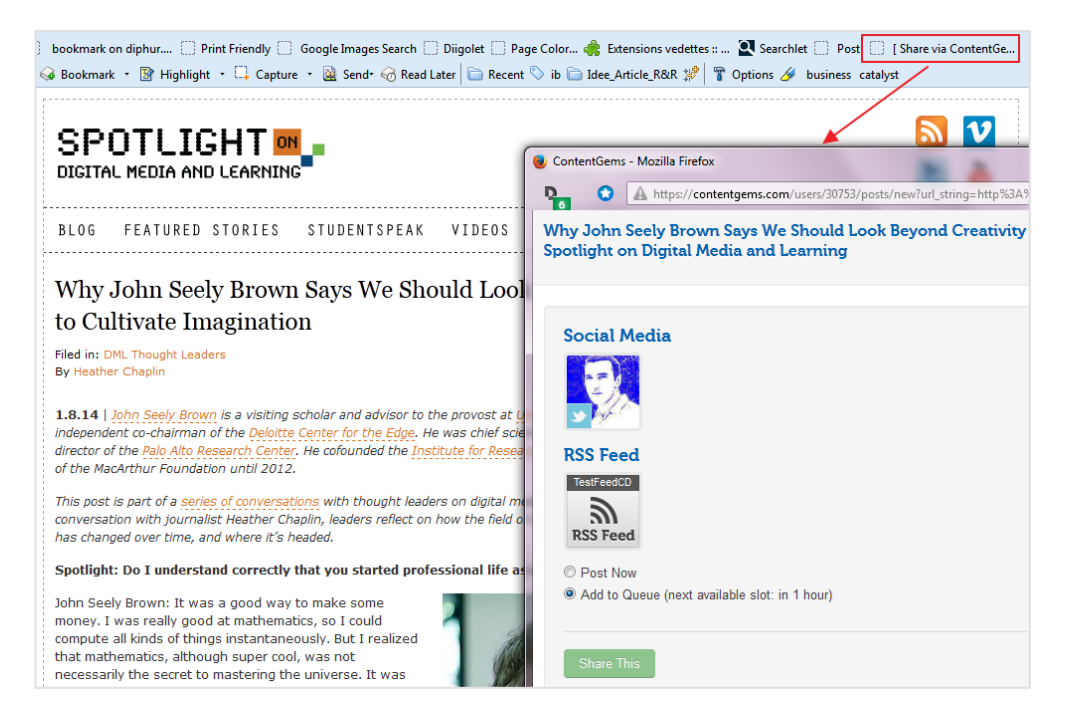

Une fois ces configurations effectuées, ne reste plus qu'à en attendre le résultat sous forme d'un email qui vous parviendra une fois par jour.

A partir de cet email on peut directement partager un contenu vers un de ses comptes connectés mais aussi envoyer l'article vers un service personnel de stockage et facilitation de la lecture comme Instapaper ou Pocket, ou encore le connecter au service Buffer, qui va permettre d'en programmer de manière optimale la diffusion vers les réseaux sociaux.

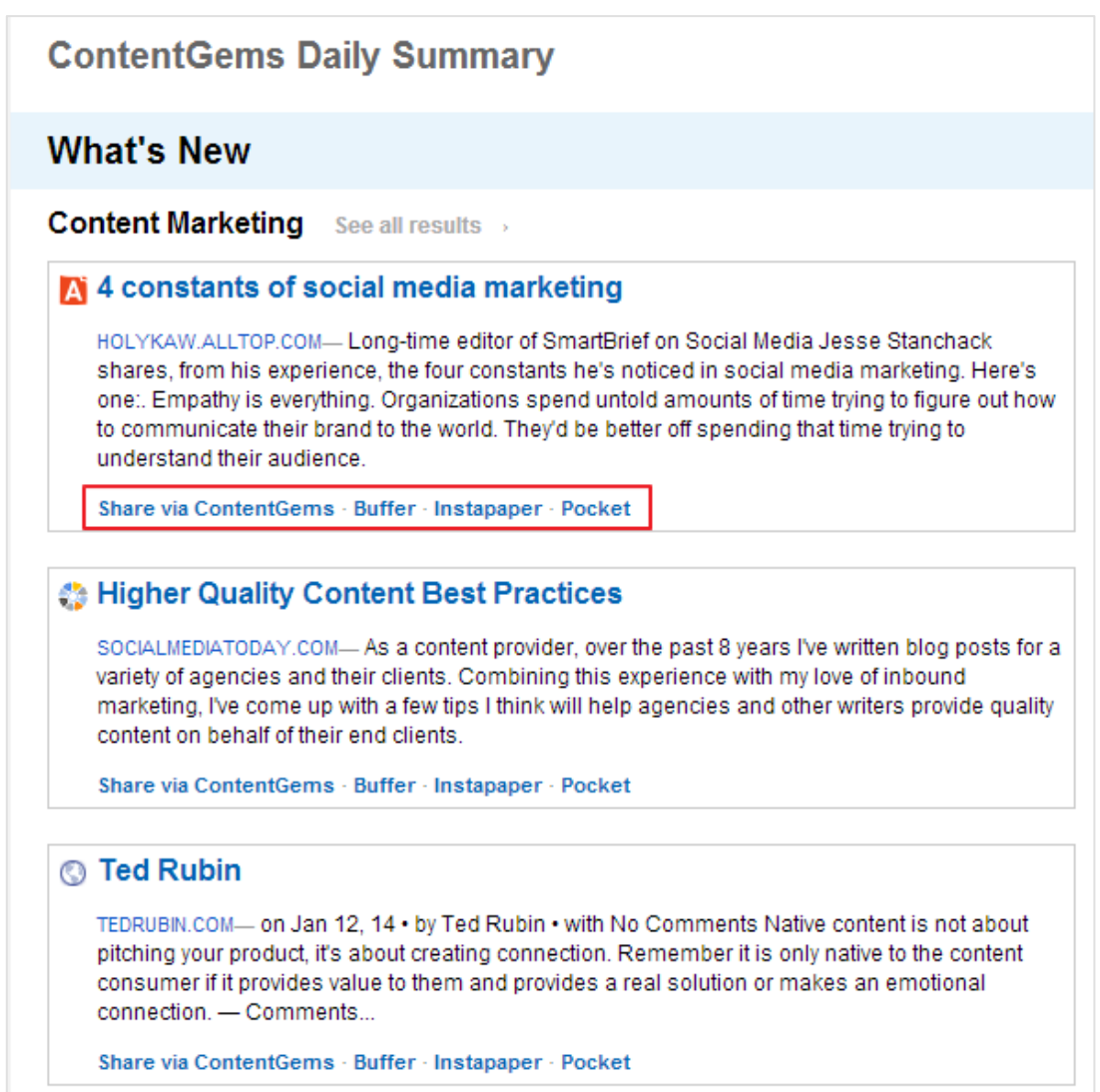

Si l'on souhaite au préalable lire l'article en question (ce qui semble tout de même préférable), il suffit de cliquer sur son titre. On arrive alors sur une page « framée » dans laquelle on trouve une barre d'outils ContentGems permettant de partager l'article en question vers ses comptes connectés ainsi que par email ou vers le client de médias sociaux Hootsuite.

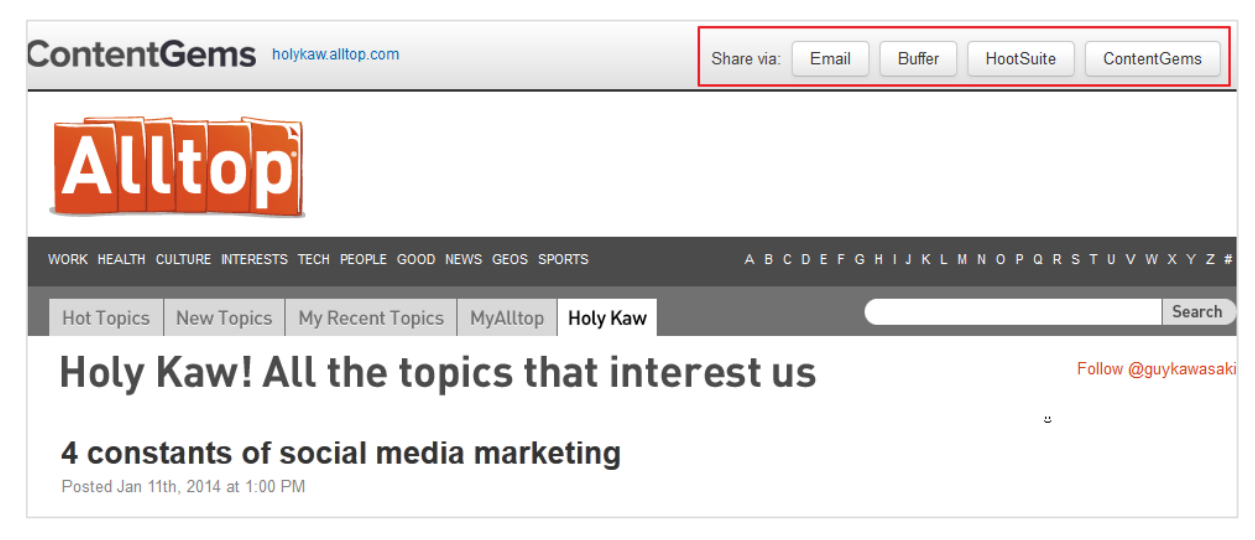

ContentGems se veut donc un service complet allant de la détection de contenus à leur rediffusion vers de nombreux espaces en ligne, qu'il s'agisse de sites, blogs ou profils sur des médias sociaux. En ce sens, c'est donc un outil de curation qui, à la différence d'un Scoop.it, ne capture pas vos contenus dans une interface propriétaire, ce qui est particulièrement appréciable.

En revanche, si les résultats obtenus grâce aux alertes sont plutôt de qualité grâce aux possibilités de requêtes avancées, on regrettera, d'une part, la non-prise en compte des accents français et d'autre part un manque de précision dans la qualité des contenus à surveiller. Ici justement on aurait aimé une interface de création d'alertes aussi détaillée que celle de Scoop.it, permettant notamment de choisir ses sources par thèmes (Twitter, Facebook, Vidéos, images, actus,…).

Alors non, ContentGems n'est pas non plus le remplaçant direct de Google Alertes (mais qui pourrait l'être), en revanche il peut faire un bon travail lorsqu'il est associé à d'autres services du même type et l'étendue des possibilités qu'il offre mérite largement qu'on lui donne une chance et que l'on surveille ses évolutions.

## *Christophe Deschamps*

*Consultant et formateur en gestion de l'information. Responsable du blog Outils Froids (http://www.outilsfroids.net/)*